# Script: Guestbook

#### **http://www.arcane.eu.org/Tools/cgi-guestbook\_english.html**

Author: Peter Hirdina

## Installation For cgiguestbook.english.zip

1. Unzip cgi-guestbook.english.zip into the CGI directory of your server. The zip file contains the following files :

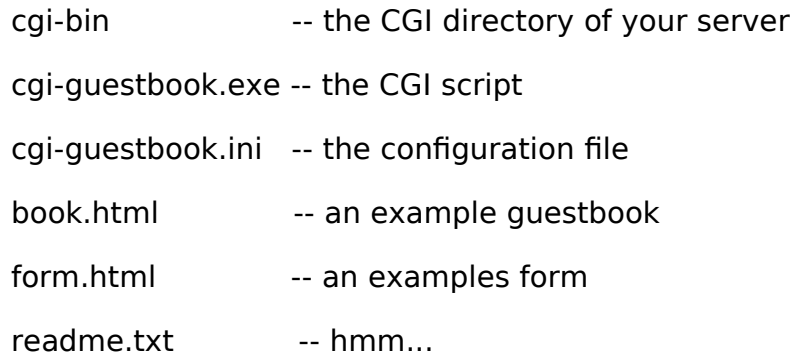

The CGI-Guestbook script creates and uses a file called locked as mutex. Therefore the script must have read/write permissions on the CGI directory of your server and on the guestbook (book.html).

Besides you can certainly rename the script to whatever you like. Thereby you should mention that the script and the configuration file have the same name (e.g. book.exe/book.ini) and are both stored in the CGI directory of your server.

- 2. Move the files form.html and book.html into the directory that will contain the your guestbook.
- 3. Now you can start modifying the files form.html and book.html to fit your likes. But keep the following things in mind:

## FORM.HTML

\* Change the HTML tag <FORM METHOD="POST"...> according to the circumstances on your server.

\* Do not delete any of the INPUTs or TEXTARESs as well as changing the names of the fields. The script would then not be able to find these input fields. The best thing would be to leave all things alone that ist between <FORM METHOD=...> and </FORM>. But the rest can be changed to whatever you like.

## BOOK.HTML

The lines <!-- Guestbook ... --> serve the script as orientation where it has to put in the entries. Please do not remove or change any of them. Again I recommend that you leave all things between these two lines alone. But outside these two lines you can do what you whatever you like.

4. Now edit the configuration file of the script. Afterwards it should look like this:

[webmaster]

you@somewhere.com

[guestbook path]

c:\www-root\guestbook\index.html

[guestbook url]

http://somewhere.com/Guestbook/

[homepage url]

http://somewhere.com/

- 5. Place a link to form.html somewhere on your homepage.
- 6. Now it's time to try to sign your new guestbook to be sure that it works properly. So go to the page form.html and fill out the form (note that people must only fill the fields name and comment) and hit the submit button. You should now see something like this:

Thank you !

Thank you Peter for taking the time to sign my

guestbook.

[read guestbook]

[back to homepage]

And your guestbook should now like something like this:

My Guestbook

Peter - Ulm

It works ;-)

signed on Saturday, the 07. of June 1997 at 03:37:11

- 7. Please take the time to sign my guestbook.
- 8. Done!

### TROUBLESHOOTING

#### **error "couldn't open the configuration file"**

Check if the script has read access to the configuration file.

#### **error "guestbook could not be opened"**

Check if the path you specified in the configuration file under [guestbook path] is correct and if the script has read/write access to this file.

#### **error "actualized guestbook could not be written"**

Check the access permissions of the file you specified in the configuration file under [guestbook path]. The script must have read/write access to it.

I pressed the submit button and got either "Not supported" or my browser asked me to store the file "cgi-guestbook.exe". It looks like your server does not support CGI or isn't set up correctly for using CGI.

#### **something else**

Check the configuration file for invalid entries and the access permissions of the guestbook and the CGI directory of your server.

#### **above hints were useless**

send an mail to peter.hirdina@arcane.eu.org

## FAQ

#### **Can people put HTML tags in any of the fields?**

No, the script checks all inputs for '<' and '>' and therefore also for HTML tags. If the script finds such a character, an error message will be printed.

**How can I remove somebody from my guestbook?**

Simply edit the file book.html.

#### **Does the script work with Windows 95?**

It should (theoretically).